# **PROFIBUS**

**Communication Protocol of PUE HX5.EX Indicator** 

## SOFTWARE MANUAL

ITKP-03-02-08-19-EN

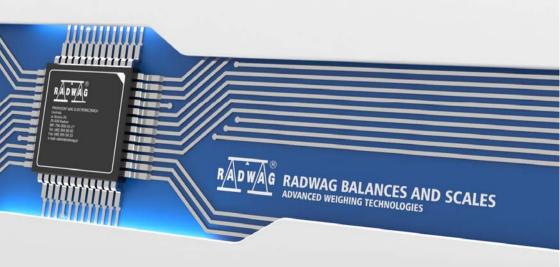

## **CONTENTS**

| 1. DATA STRUCTURE                                     | 4  |
|-------------------------------------------------------|----|
| 1.1. Input Address                                    | 4  |
| 1.2. Output Address                                   |    |
| 2. CONFIGURATION OF PROFIBUS MODULE IN TIA PORTAL V13 | 9  |
| 2.1. GSD Import                                       | 9  |
| 2.2. Module Configuration                             | 11 |
| 3. PLC SOFTWARE SAMPLE                                |    |
|                                                       |    |

#### 1. DATA STRUCTURE

### 1.1. Input Address

## Input variables list:

| Variable                     | Offset | Length [WORD] | Data type |
|------------------------------|--------|---------------|-----------|
| Mass                         | 0      | 2             | float     |
| Tare                         | 4      | 2             | float     |
| Unit                         | 8      | 1             | word      |
| Platform status              | 10     | 1             | word      |
| LO threshold                 | 12     | 2             | float     |
| Process status (Stop, Start) | 64     | 1             | word      |
| Inputs status                | 66     | 1             | word      |
| Min                          | 68     | 2             | float     |
| Max                          | 72     | 2             | float     |
| Lot number                   | 84     | 2             | dword     |
| Operator                     | 88     | 1             | word      |
| Product                      | 90     | 1             | word      |
| Customer                     | 92     | 1             | word      |
| Packaging                    | 94     | 1             | word      |
| Source warehouse             | -      | -             | -         |
| Target warehouse             | -      | -             | -         |
| Formulation/Dosing           | 100    | 1             | word      |

Platform mass – response: platform mass in current unit.

<u>Platform tare</u> – response: platform tare in adjustment unit.

 $\underline{\textbf{Platform unit}} - \text{determines currently displayed mass unit of a platform.}$ 

| Unit bit | s               |
|----------|-----------------|
| 0        | - gram [g]      |
| 1        | - kilogram [kg] |
| 2        | - carat [ct]    |
| 3        | - pound [lb]    |
| 4        | - ounce [oz]    |
| 5        | - Newton [N]    |

### Example:

| bit No. | B5 | B4 | В3 | B2 | B1 | В0 |
|---------|----|----|----|----|----|----|
| value   | 0  | 0  | 0  | 0  | 1  | 0  |

The unit of the weighing instrument is kilogram [kg].

<u>Platform status</u> – determines status of a weighing platform.

| Statu | Status bits                                                          |  |  |  |  |  |  |  |
|-------|----------------------------------------------------------------------|--|--|--|--|--|--|--|
| 0     | - measurement correct (weighing instrument does not report an error) |  |  |  |  |  |  |  |
| 1     | - stable measurement                                                 |  |  |  |  |  |  |  |
| 2     | - weighing instrument indicates zero                                 |  |  |  |  |  |  |  |
| 3     | - weighing instrument is tared                                       |  |  |  |  |  |  |  |
| 4     | - weighing instrument is in II weighing range                        |  |  |  |  |  |  |  |
| 5     | - weighing instrument is in III weighing range                       |  |  |  |  |  |  |  |
| 6     | - weighing instrument reports NULL error                             |  |  |  |  |  |  |  |
| 7     | - weighing instrument reports LH error                               |  |  |  |  |  |  |  |
| 8     | - weighing instrument reports FULL error                             |  |  |  |  |  |  |  |

## Example:

| bit No. | B8 | B7 | В6 | B5 | В4 | В3 | B2 | B1 | В0 |
|---------|----|----|----|----|----|----|----|----|----|
| value   | 0  | 0  | 0  | 0  | 1  | 0  | 0  | 1  | 1  |

The weighing instrument does not report error, stable measurement in II weighing range.

 $\underline{\textbf{LO threshold}} - \text{response: } \textbf{LO } \text{threshold value of a platform in adjustment unit.}$ 

<u>Process status</u> – determines process status:

| Decimal value | Process status    | bit No. |    |  |  |
|---------------|-------------------|---------|----|--|--|
| Decimal value | Flocess status    | B1      | В0 |  |  |
| 0             | process disabled  | 0       | 0  |  |  |
| 1             | process start     | 0       | 1  |  |  |
| 2             | process stop      | 1       | 0  |  |  |
| 3             | process completed | 1       | 1  |  |  |

## **Inputs status** – response: status of set inputs:

| Input No. | 12 | 11 | 10 | 9 | 8 | 7 | 6 | 5 | 4 | 3 | 2 | 1 |
|-----------|----|----|----|---|---|---|---|---|---|---|---|---|
| OFF       | 0  | 0  | 0  | 0 | 0 | 0 | 0 | 0 | 0 | 0 | 0 | 0 |
| ON        | 1  | 1  | 1  | 1 | 1 | 1 | 1 | 1 | 1 | 1 | 1 | 1 |

#### **Example:**

Mask of set 2 and 4 inputs: 0000 0000 0000 1010

 $\underline{\text{MIN}}$  - response: MIN threshold value (in the current unit selected for active working mode).

<u>MAX</u> - response: **MAX** threshold value (in the current unit selected for active working mode).

**Lot number** – response: lot number.

**Operator** – response: code of logged in operator.

**<u>Product</u>** – response: code of selected product.

<u>Customer</u> – response: code of selected customer.

**<u>Packaging</u>** – response: code of selected packaging.

## 1.2. Output Address

#### Input variables list:

| Variable               | Offset | Length [WORD] | Data type |
|------------------------|--------|---------------|-----------|
| Command                | 0      | 1             | word      |
| Command with parameter | 2      | 1             | word      |
| Platform               | 4      | 1             | word      |
| Tare                   | 6      | 2             | float     |
| LO threshold           | 10     | 2             | float     |
| Outputs status         | 14     | 1             | word      |
| Min                    | 16     | 2             | float     |
| Max                    | 20     | 2             | float     |
| Lot number             | 32     | 2             | dword     |
| Operator               | 36     | 1             | word      |
| Product                | 38     | 1             | word      |
| Customer               | 40     | 1             | word      |
| Packaging              | 42     | 1             | word      |
| Source warehouse       | -      | -             | -         |
| Target warehouse       | -      | -             | -         |
| Formulation/Dosing     | 48     | 1             | word      |

<u>Basic command</u> – setting respective value performs the task in accordance with the table:

| Bit No. | Command           |
|---------|-------------------|
| 0       | Zero the platform |
| 1       | Tare the platform |
| 2       | Delete statistics |
| 3       | Save/Print        |
| 4       | Start             |
| 5       | Stop (error)      |

#### **Example:**

0000 0000 0010 0000 - process start.

<u>Complex command</u> – setting respective value performs the task in accordance with the table:

| Decimal value | Command                                         |
|---------------|-------------------------------------------------|
| 0             | Setting the tare value for a given platform     |
| 1             | Setting LO threshold value for a given platform |
| 2             | Setting lot number                              |
| 3             | Setting outputs status                          |
| 4             | Operator selection                              |
| 5             | Product selection                               |
| 6             | Packaging selection                             |
| 7             | Setting MIN threshold value                     |
| 8             | Customer selection                              |
| 9             | Source warehouse selection                      |
| 10            | Target warehouse selection                      |
| 11            | Dosing selection                                |
| 12            | Setting MAX threshold value                     |

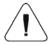

Complex command requires setting address of respective parameter (from 2 to 24 – refer to: 'Complex command parameters' table).

## Example:

0000 0000 0000 0010 – command sets LO threshold to the value set in LO parameter (address 5 – refer to: 'Complex command parameters' table).

**Platform** – complex command parameter: weighing platform number.

**Tare** – complex command parameter: tare value (in adjustment unit).

<u>LO threshold</u> – complex command parameter: LO threshold value (in adjustment unit).

<u>Outputs status</u> – complex command parameter: determines status of weighing indicator outputs.

| Output No. | 12 | 11 | 10 | 9 | 8 | 7 | 6 | 5 | 4 | 3 | 2 | 1 |
|------------|----|----|----|---|---|---|---|---|---|---|---|---|
| OFF        | 0  | 0  | 0  | 0 | 0 | 0 | 0 | 0 | 0 | 0 | 0 | 0 |
| ON         | 1  | 1  | 1  | 1 | 1 | 1 | 1 | 1 | 1 | 1 | 1 | 1 |

#### Example:

Mask of active 2 and 4 outputs: 0000 0000 0000 1010

<u>MIN</u> – complex command parameter: MIN threshold value (in the current unit selected for active working mode).

**MAX** – complex command parameter: MAX threshold value (in the current unit selected for active working mode).

Lot number – complex command parameter: lot number.

**Operator** – complex command parameter: code of logged in operator.

**Product** – complex command parameter: code of selected product.

<u>Customer</u> – complex command parameter: code of selected customer.

<u>Packaging</u> – complex command parameter: code of selected packaging.

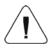

A command or a command with parameter is executed once when its bit setting is detected. If the command with the same bit is to be executed again, zero the bit.

## **Example:**

| Command              |                     |
|----------------------|---------------------|
| Taring               | 0000 0000 0000 0010 |
| Command bits zeroing | 0000 0000 0000 0000 |
| Taring               | 0000 0000 0000 0010 |

#### 2. CONFIGURATION OF PROFIBUS MODULE IN TIA PORTAL V13

Operating the environment has to be preceded with creating a new project in which the topology of the PROFIBUS network with MASTER PLC is determined (in this example: SIEMENS S7-300).

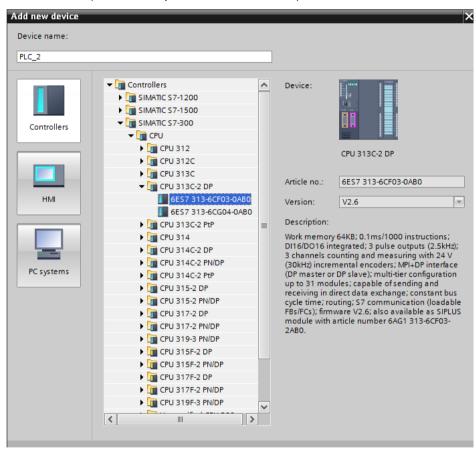

#### 2.1. GSD Import

Using the included GSD configuration file add new device to the environment. Use OPTIONS tab first, MANAGE GENERAL STATION DESCRIPTION FILES (GSD) next and indicate the path to GSD file.

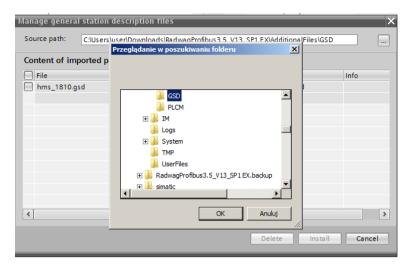

Upon successful adding of the file using list of devices, find Anybus-IC PDP module:

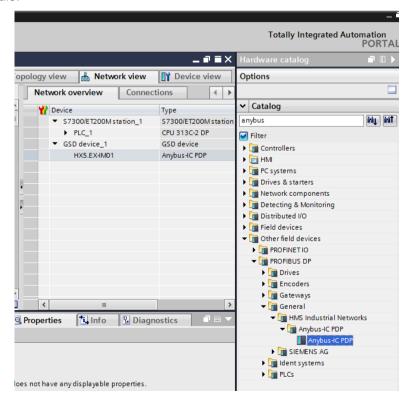

Create a network consisting of one MASTER PLC and added SLAVE module:

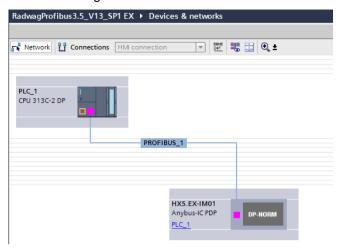

#### 2.2. Module Configuration

Next, specify the address of the module. It has to be the same as the one set in the weighing instrument menu.

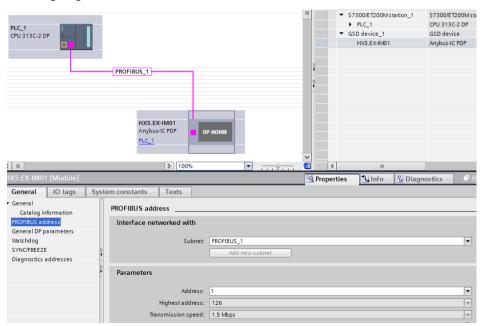

Proceed to module configuration. Start by determining the size and the starting address of input and output registers. To do this, select modules from the list of INPUT and OUTPUT modules as in the picture below. The maximum size of the input and output data is 116 bytes each. Default starting addresses were used in the project – 256 for INPUT module and 256 for OUTPUT module:

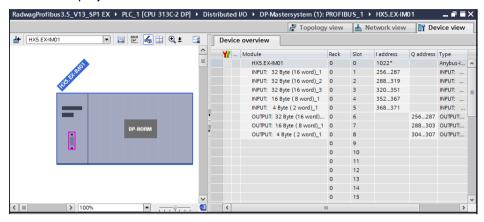

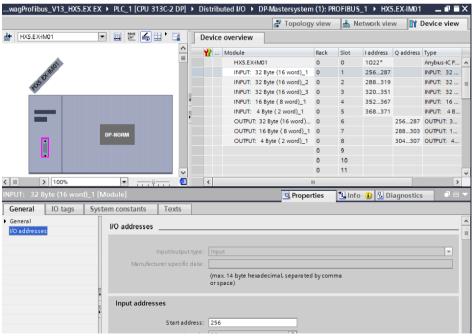

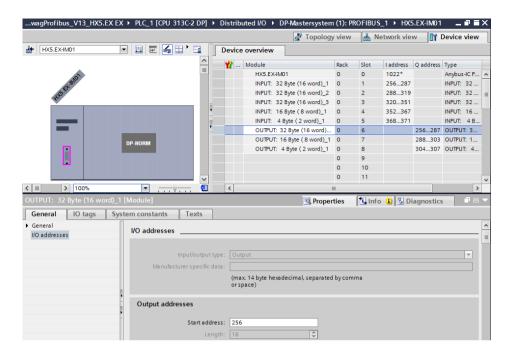

On this stage you can download hardware and software configuration to the device.

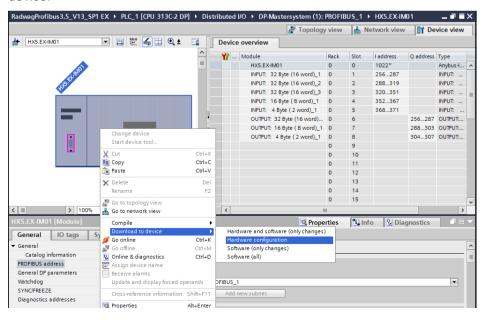

Upon successful compilation and loading of the code, MASTER and SLAVE modules should establish communication. The next step will be to create program code.

#### 3. PLC SOFTWARE SAMPLE

Start creating the application by determining symbolic names of input and output registers. The PROFINET module input and output registers are specified in HD\_ProfibusInput and HD\_ProfibusOutput tables in HARDWARE group in PROGRAM BLOCKS branch.

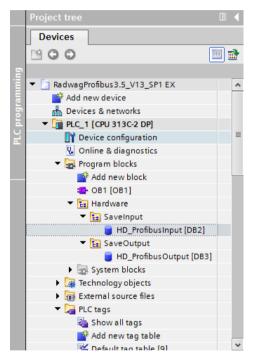

HD\_ProfinetOutput and HD\_ProfinetInput refer to the PROFIBUS module input/output registers on a weighing instrument. They look as follows:

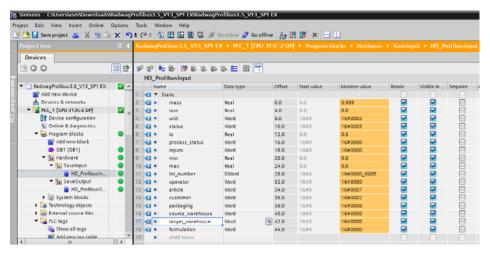

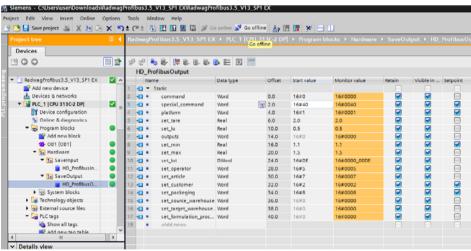

In the main loop of the program create functions that rewrite the physical state of the weighing instrument registers into HD\_ProfibusInput and HD\_ProfibusOutput blocks registers. The functions may look as in the pictures presented below. The example shows the method of mass readout and saving 'command' and 'command with parameter' registers.

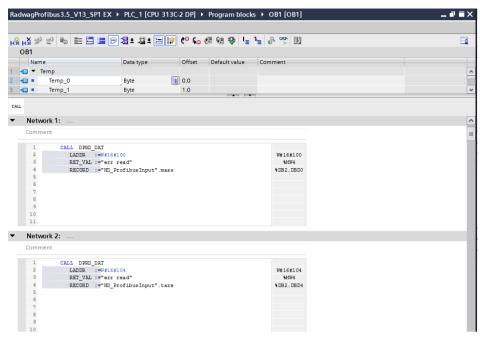

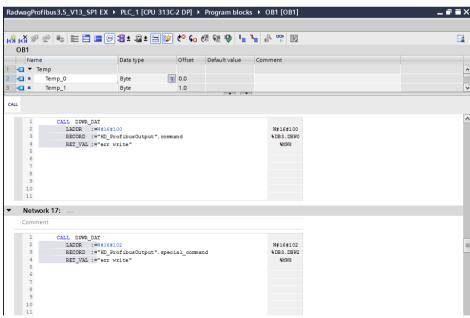

Upon compiling and loading the program to the device in the data block, you can read interesting output registers (MONITOR ALL) and save output registers (e.g. by changing START VALUE and LOAD START VALUES AS ACTUAL) of the SLAVE mode.

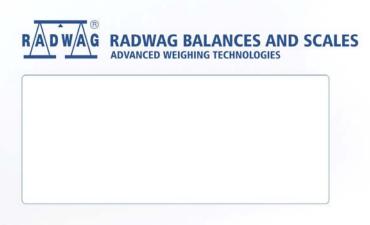